# CSE 333 Section 7

Client-side Networking & ex10-11 demo

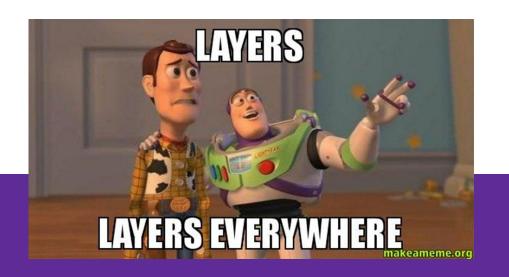

W UNIVERSITY of WASHINGTON

#### Logistics

- Homework 3:
  - Due tonight (8/3) @ 11:59pm
  - Late deadline is Sunday @ 11:59 PM if you use 2 late days
- Exercise 10:
  - Due Monday (8/7) @ 1 pm
- Exercise 11:
  - Due Thursday (8/10) @ 1 pm
- Quiz 3:
  - Releases Monday (8/7) @ 2 pm, due Wednesday (8/9) @ 11:59 PM
- Homework 4:
  - Releases tomorrow, due Wednesday (8/16) @ 11:59 PM

# Computer Networking - At a High Level

Interviewer: this role requires knowledge in the 7 layer internet model

Me:

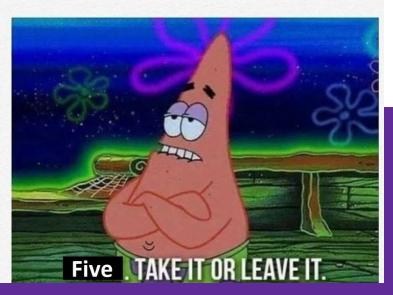

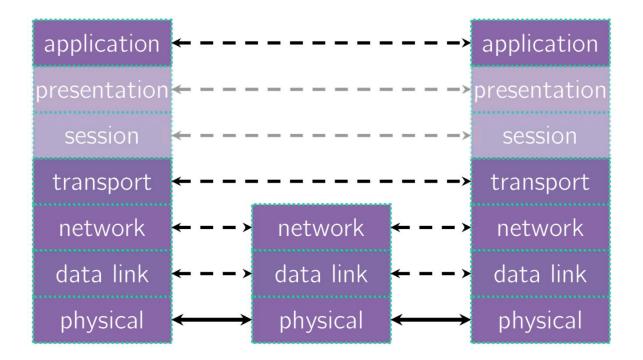

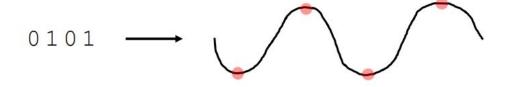

Wires, radio signals, fiber optics

00:1d:4f:47:0d:48 4c:44:1e:8f:12:0e 7a:37:8e:fc:1a:ea de:ad:be:ef:ca:fe 01:23:32:10:ab:ba WiFi, ethernet. computer computer computer computer computer Connecting multiple computers NIC NIC NIC NIC NIC LAN ethernet destination source data address address ethernet header ethernet payload data link multiple computers on a local data link data link network physical physical physical bit encoding at signal level

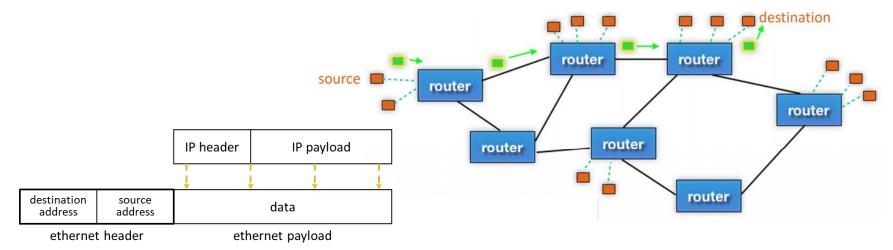

routing of packets across networks

multiple computers on a local network

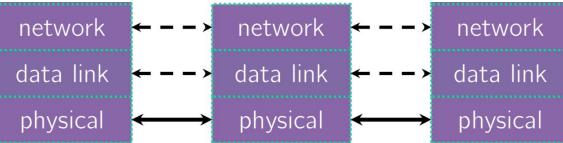

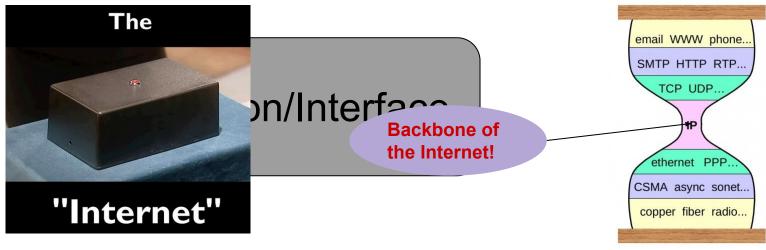

routing of packets across networks

multiple computers on a local network

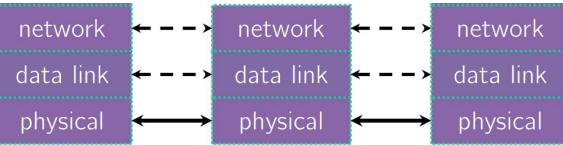

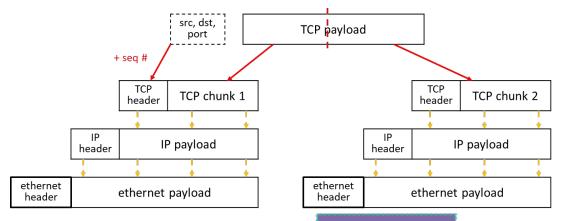

TCP, UDP, etc.

sending data end-to-end

routing of packets across networks

multiple computers on a local network

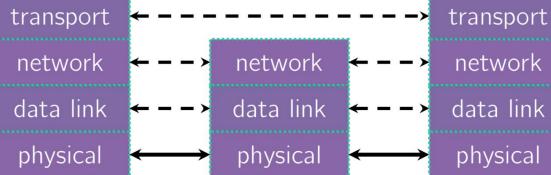

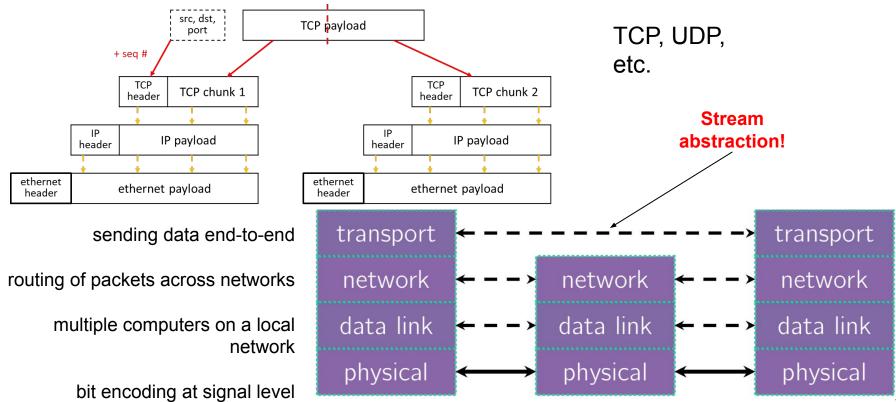

HTTP, DNS, anything else?

format/meaning of messages

sending data end-to-end

routing of packets across networks

multiple computers on a local network

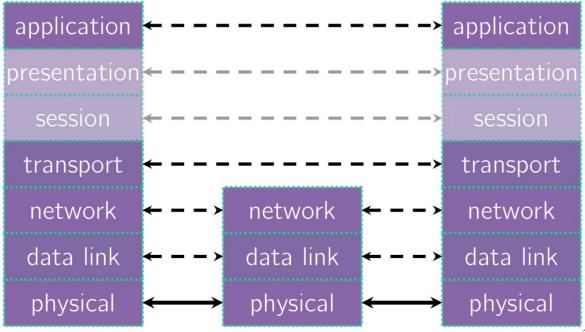

#### **Data Flow**

Transmit Data

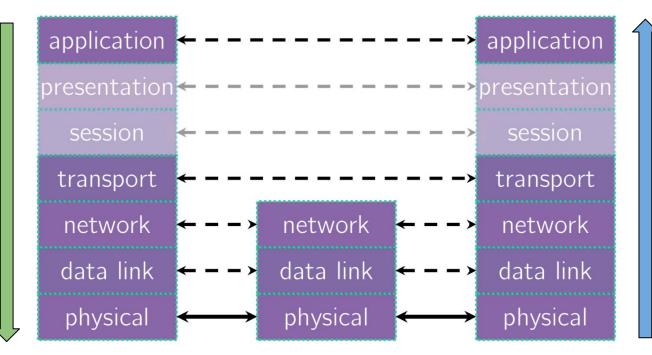

Receive Data

# **Exercise 1**

#### **Exercise 1**

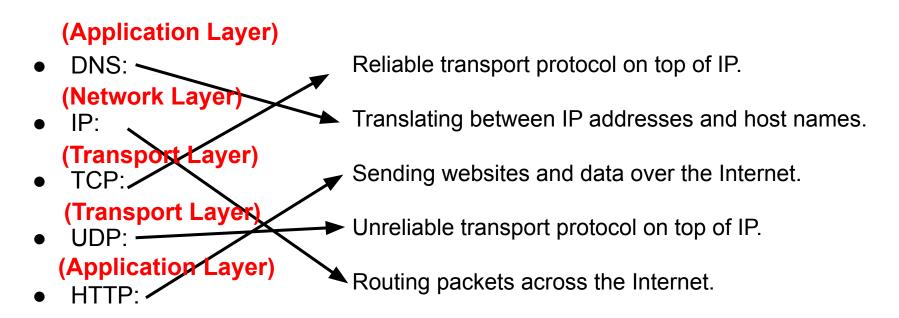

#### TCP versus UDP

# **Transmission Control Protocol (TCP)**:

- Connection-oriented service
- Reliable and Ordered
- Flow control

#### **User Datagram Protocol (UDP):**

- "Connectionless" service
- Unreliable packet delivery
- High speed, no feedback

TCP guarantees reliability for things like messaging or data transfers. UDP has less overhead since it doesn't make those guarantees, but is often fine for streaming applications (e.g., YouTube or Netflix) or other applications that manage packets on their own or do not want occasional pauses for packet retransmission or recovery.

# **Client-Side Networking**

# Client-Side Networking in 5 Easy\* Steps!

- 1. Figure out what IP address and port to talk to
- Build a socket from the client
- 3. Connect to the server using the client socket and server socket
- 4. Read and/or write using the socket
- 5. Close the socket connection

Remember these functionalities are from the **C** standard library, though we are using them in our C++ programs (but they're coming to C++26 🈂)

### **Sockets (Berkeley Sockets)**

- Just a file descriptor for network communication
  - Defines a local endpoint for network communication
  - Built on various operating system calls
- Types of Sockets
  - Stream sockets (TCP)
  - Datagram sockets (UDP)
  - There are other types, which we will not discuss

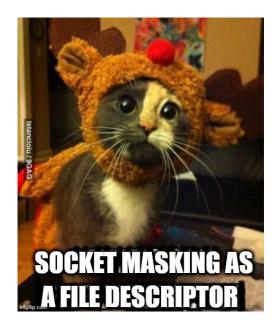

- Each socket is associated with a port number (uint16\_t) and an IP address
  - Remember to convert between host order and network order!
     (<a href="https://www.gnu.org/software/libc/manual/html\_node/Byte-Order.html">https://www.gnu.org/software/libc/manual/html\_node/Byte-Order.html</a>)
  - ai\_family will help you to determine what is stored for your socket!

#### **Understanding Socket Addresses**

struct sockaddr (pointer to this struct is used as parameter type in system calls)

fam ???? . . . . struct sockaddr\_in (IPv4) fam addr port zero 16 struct sockaddr\_in6 (IPv6) flow addr fam port scope 28 struct sockaddr\_storage ???? fam

#### Understanding struct sockaddr\*

- It's just a pointer. To use it, we're going to have to dereference it and cast it to the right type (Very strange C "inheritance")
  - o It is the endpoint your connection refers to

- Convert to a struct sockaddr\_storage
  - Read the sa\_family to determine whether it is IPv4 or IPv6
  - IPv4: AF\_INET (macro) → cast to struct sockaddr\_in
  - IPv6: AF\_INET6 (macro) → cast to struct sockaddr\_in6

#### Step 1: Figuring out the port and IP

- Performs a **DNS Lookup** for a hostname
- Use "hints" to specify constraints (struct addrinfo\*)
- Get back a linked list of struct addrinfo results

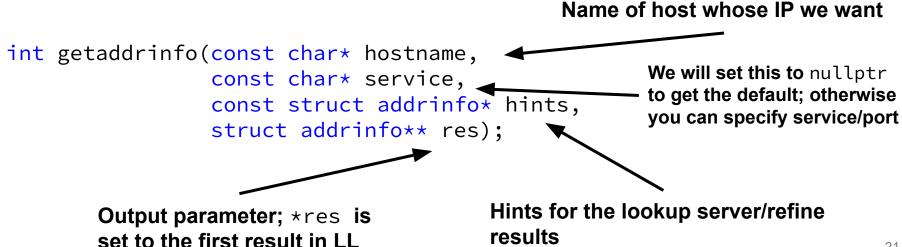

## Step 1: Obtaining your server's socket address

 ai\_addr points to a struct sockaddr describing a socket address, can be IPv4 or IPv6

### **Steps 2 and 3: Building a Connection**

2. Create a client socket to manage (returns an integer file descriptor, just like POSIX open)

3. Use that created client socket to connect to the server socket

Usually from getaddrinfo!

## **Steps 4 and 5: Using your Connection**

```
// returns amount read, 0 for EOF, -1 on failure (errno set)
ssize_t read(int fd, void* buf, size_t count);

// returns amount written, -1 on failure (errno set)
ssize_t write(int fd, void* buf, size_t count);

// returns 0 for success, -1 on failure (errno set)
int close(int fd);
```

 Same POSIX methods we used for file I/O! (so they require the same error checking...)

#### Helpful References

- 1. Figure out what IP address and port to talk to
  - dnsresolve.cc
- 2. Build a socket from the client
  - connect.cc
- 3. Connect to the server using the client socket and server socket
  - sendreceive.cc
- 4. Read and/or write using the socket
  - <u>sendreceive.cc</u> (same as above)
- 5. Close the socket connection

#### **Exercise 2**

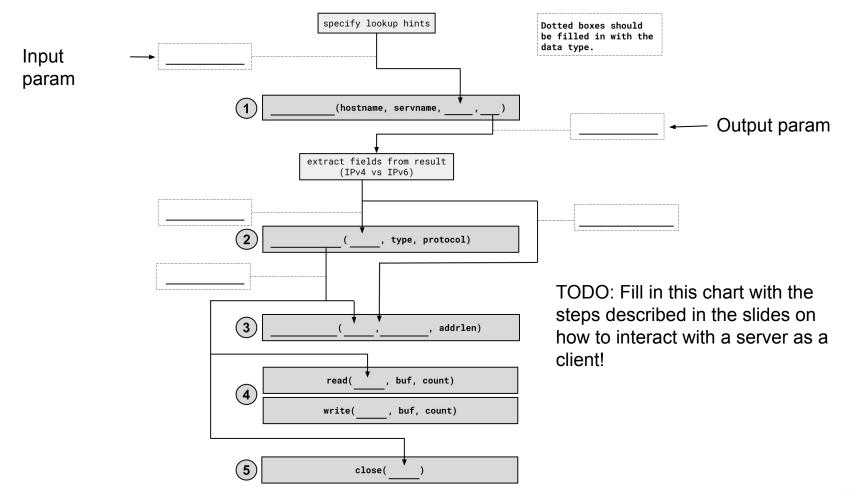

#### 1. getaddrinfo()

- Performs a DNS Lookup for a hostname
- Use "hints" to specify constraints (struct addrinfo\*)
- Get back a linked list of struct addrinfo results

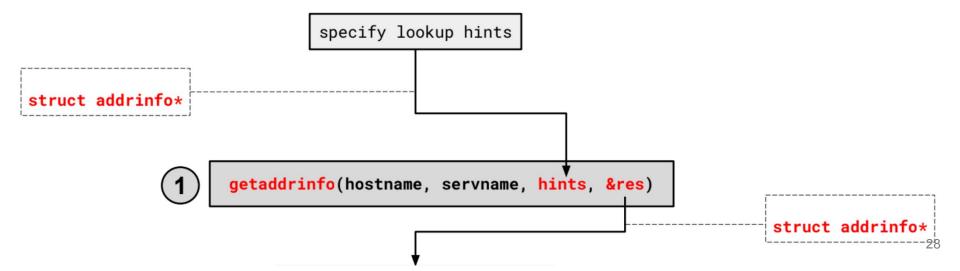

### 1. getaddrinfo() - Interpreting Results

```
struct addrinfo {
   int ai_flags; // additional flags
   int ai_family; // AF_INET, AF_INET6, AF_UNSPEC
   int ai_socktype; // SOCK_STREAM, SOCK_DGRAM, 0
   int ai_protocol; // IPPROTO_TCP, IPPROTO_UDP, 0
   size t ai_addrlen; // length of socket addr in bytes
   struct sockaddr* ai_addr; // pointer to sockaddr for address
   char* ai_canonname; // canonical name
   struct addrinfo* ai_next; // can form a linked list
```

\*Note that we get a linked list of results

#### 1. getaddrinfo() - Interpreting Results

```
struct addrinfo {
    int ai_family; // AF_INET, AF_INET6, AF_UNSPEC
    struct sockaddr* ai_addr; // pointer to socket addr
    ...
};
```

- These records are dynamically allocated; you should pass the head of the linked list to freeaddrinfo()
- The field ai\_family describes if it is IPv4 or IPv6
- ai\_addr points to a struct sockaddr describing the socket address

#### 1. getaddrinfo() - Interpreting Results

With a struct sockaddr\*:

- The field sa\_family describes if it is IPv4 or IPv6
- Cast to struct sockaddr\_in\* (v4)or struct sockaddr\_in6\*
   (v6) to access/modify specific fields (i.e. ports)
- Store results in a struct sockaddr\_storage to have a space big enough for either

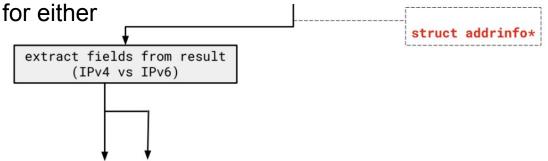

#### 2. Build client side socket

- This gives us an unbound socket that's not connected to anywhere in particular
- Returns a socket file descriptor (we can use it everywhere we can use any other file descriptor as well as in socket specific system calls)

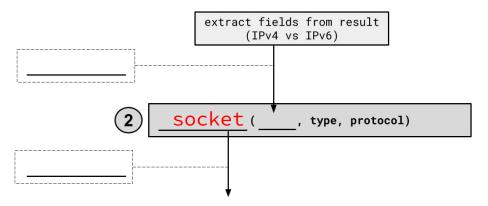

#### 2. Build client side socket

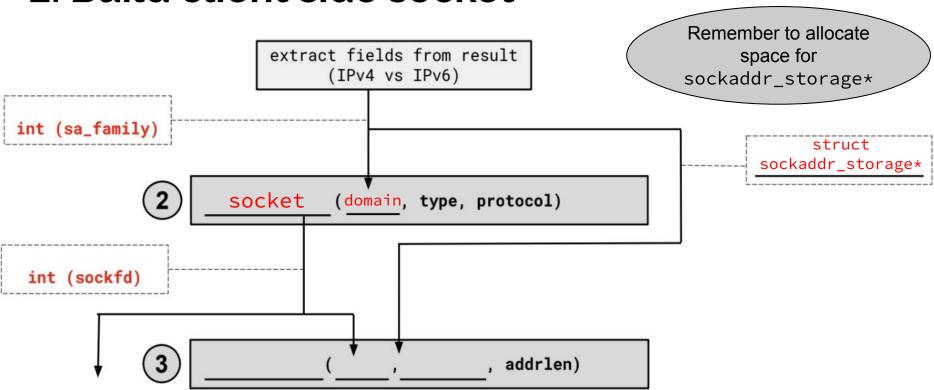

#### 3. connect()

- This takes our unbound socket and connects it to the host at addr
- Returns 0 on success, -1 on error with errno set appropriately
- After this call completes, we can actually use our socket for communication!

#### 3. connect()

- Connects an available socket to a specified address
- Returns 0 on success, -1 on failure

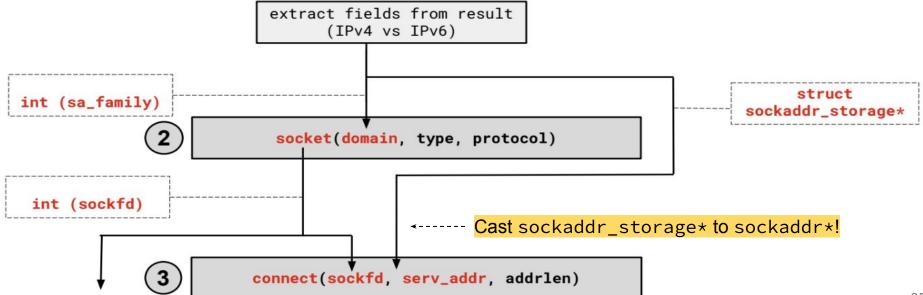

#### 4. read/write and 5. close

- Thanks to the file descriptor abstraction, use as normal!
- read from and write to a buffer, the OS will take care of sending/receiving data across the network
- Make sure to close the fd afterward

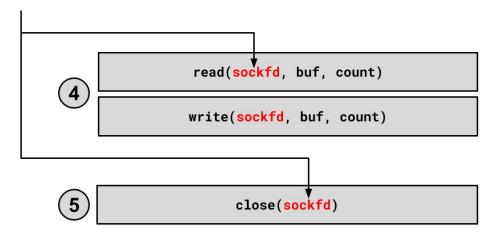

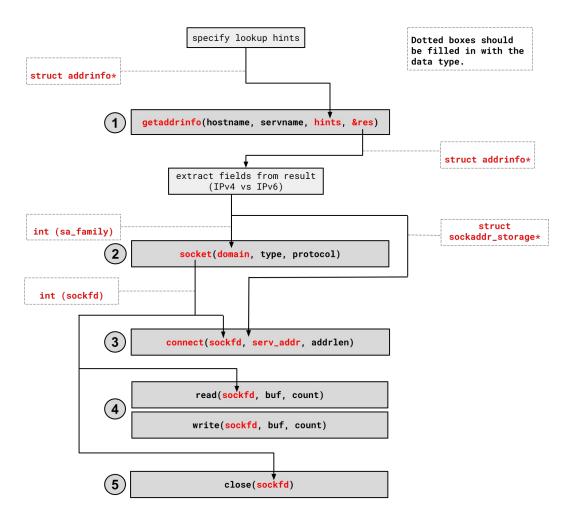

# Using Netcat for the first time

# Netcat and Ex10-11 demo

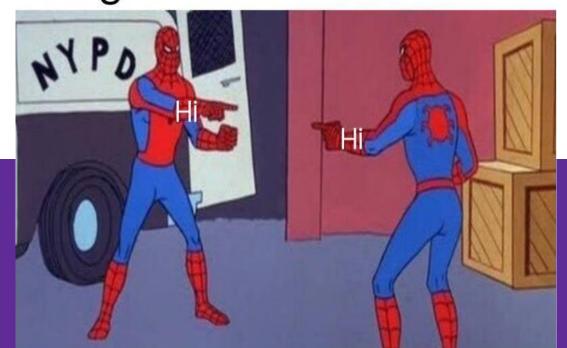

#### netcat

- Command-line utility to setup a TCP/UDP connection to read/write data
  - Man page: https://www.commandlinux.com/man-page/man1/nc.1.html
- To start a server:
  - o nc -l <hostname> <port>
- To connect to that server (as a client):
  - o nc <hostname> <port>
- <hostname> can be:
  - localhost
  - attu#.cs.washington.edu

#### **Exercise Overviews and Demo**

- Ex10: build a client that can send bytes to a server
  - Send the contents of a file over the network
  - Test with netcat server
- Ex11: build a server that listens for incoming client connections
  - Prints out the received data/file contents
  - Test with Ex10 (your own or sample solution) or netcat client
- File comparison (need to make sure that input and output files match exactly bitewise!)
  - Redirect server output to output.bytes
  - If both files on the same machine, use: diff -s file1 file2
  - If files are on different machines, manually compare md5sum outputs